## **Vortex86DX, MX, MX+ Platform Ubuntu9.04 installation guide**

## Preparing:

1) To enable the function "Standard IDE compatible" of BIOS at the first, to make sure the plugged IDE storage is able to be recognized when system installing.

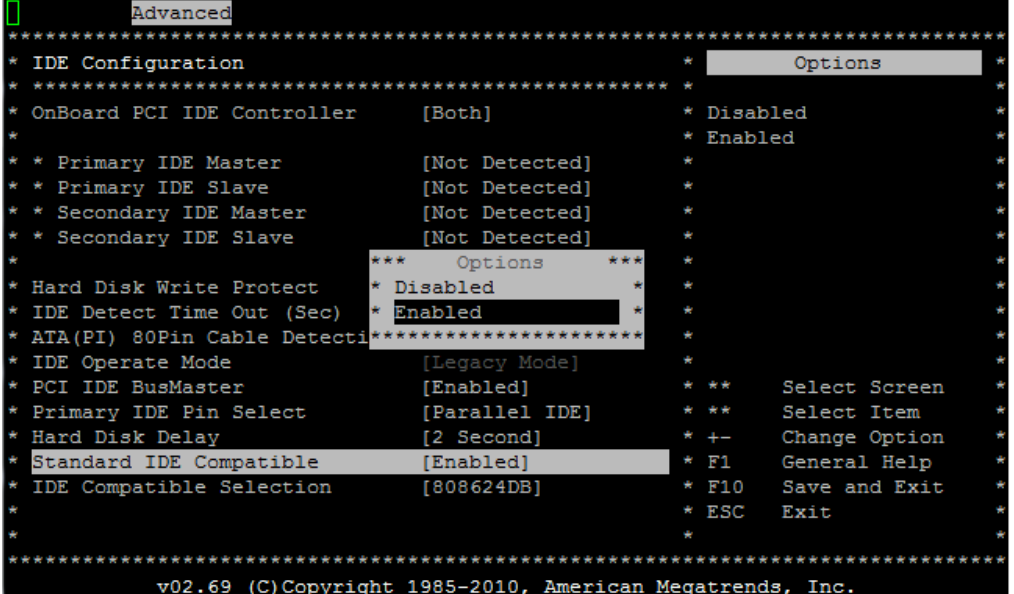

2) Insert the Ubuntu904 installation CD into the USB CD-ROM and press the key F11 when BIOS booting, then choosing the USB‐CDROM as the boot device.

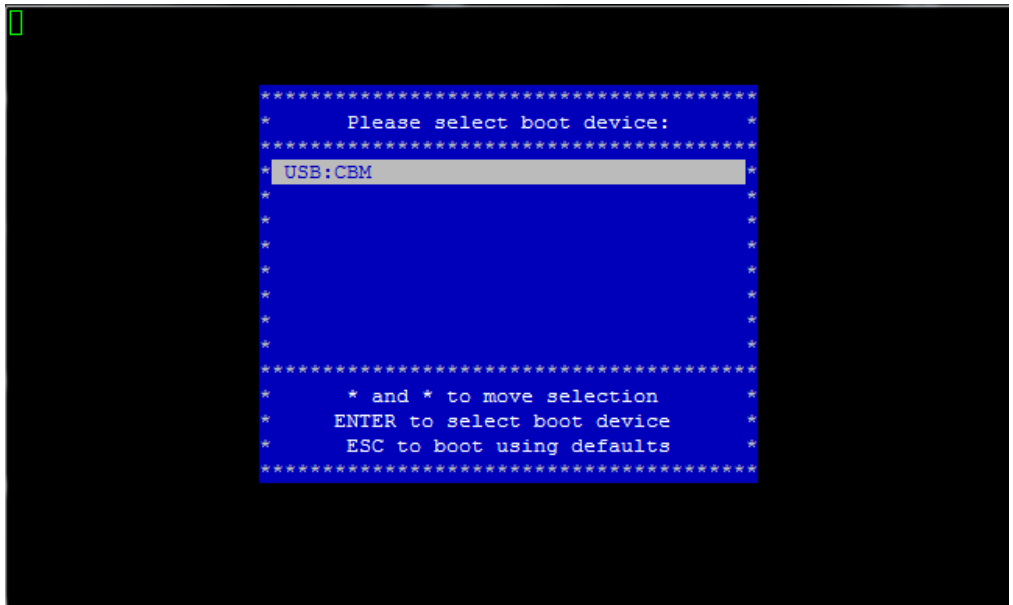

3) After booting up, choose the language, and press the key F6 to add parameters for system installation.

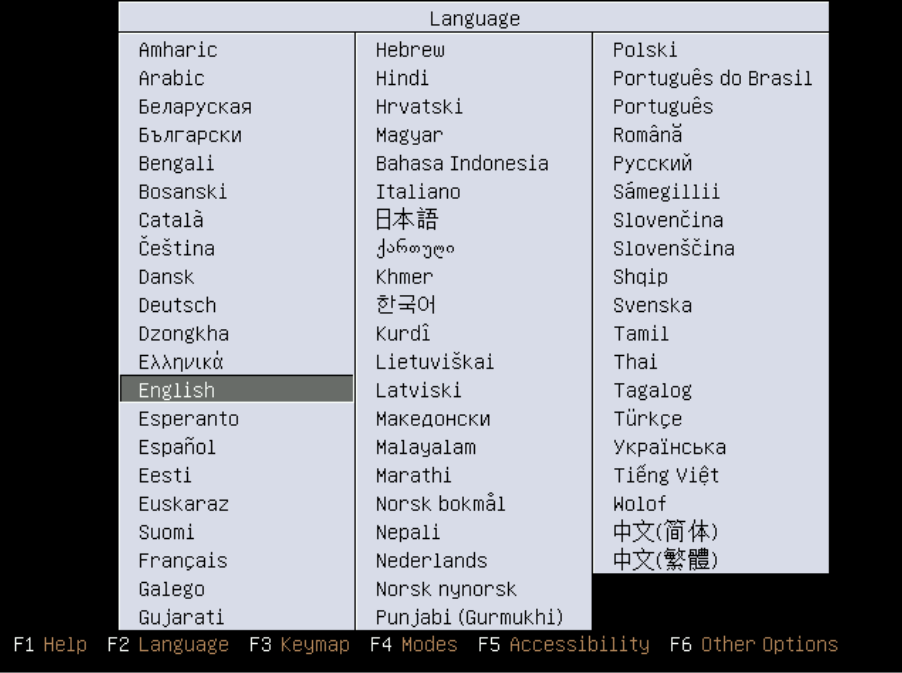

Add the parameters "noreplace‐paravirt" on the command line as follow after the key F6 was pressed.

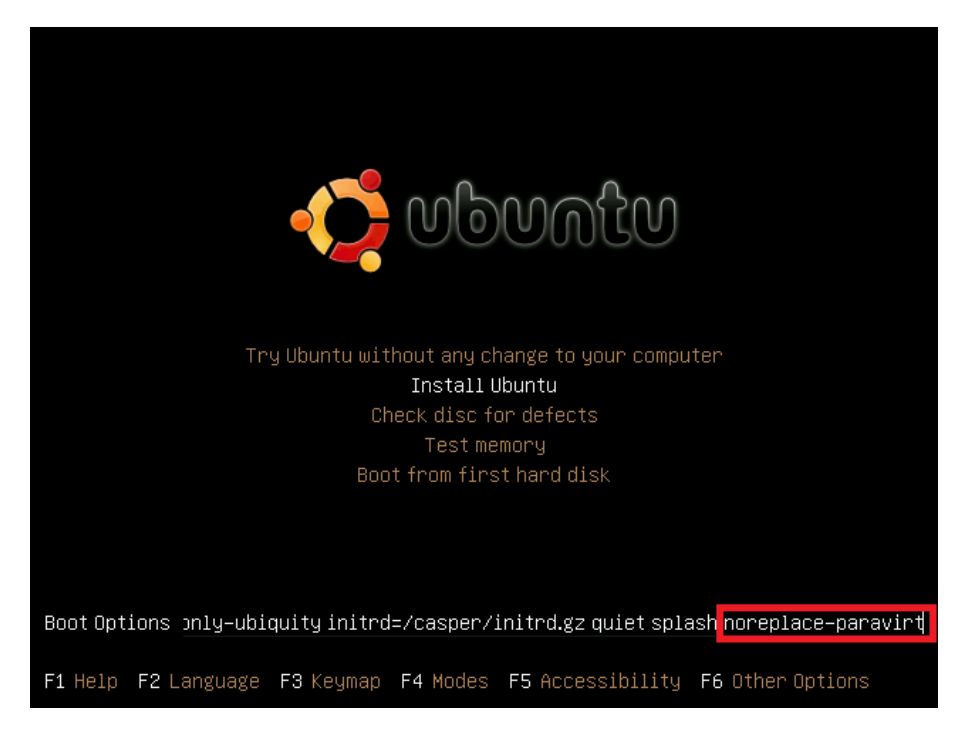

5) Complete the installation of Ubuntu 9.04 as normal procedure.

6) After the system installation completed and reboot, press the key ESC to add the parameters noreplace‐paravirt on the last of kernel line **Ubuntu 9.04, kernel 2.6.28‐11‐generic** after E key was pressed.

Ubuntu 9.04, kernel 2.6.28-11-generic Ubuntu 9.04, kernel 2.6.28-11-generic (recovery mode)<br>Ubuntu 9.04, memtest86+ Use the 1 and 4 keys to select which entry is highlighted.<br>Press enter to boot the selected OS, 'e' to edit the<br>commands before booting, or 'c' for a command-line. uuid 66c7574b-0ffe-49fa-a37b-708af8f1be31<br>|kernel /boot/vmlinuz-2.6.28-11-generic root=UUID=66c7574b-0ffe-49fa-→ initrd /boot/initrd.img-2.6.28-11-generic quiet Use the  $\uparrow$  and  $\downarrow$  keys to select which entry is highlighted.<br>Press 'b' to boot, 'e' to edit the selected command in the<br>boot sequence, 'c' for a command-line, 'o' to open a new line<br>after ('0' for before) the select

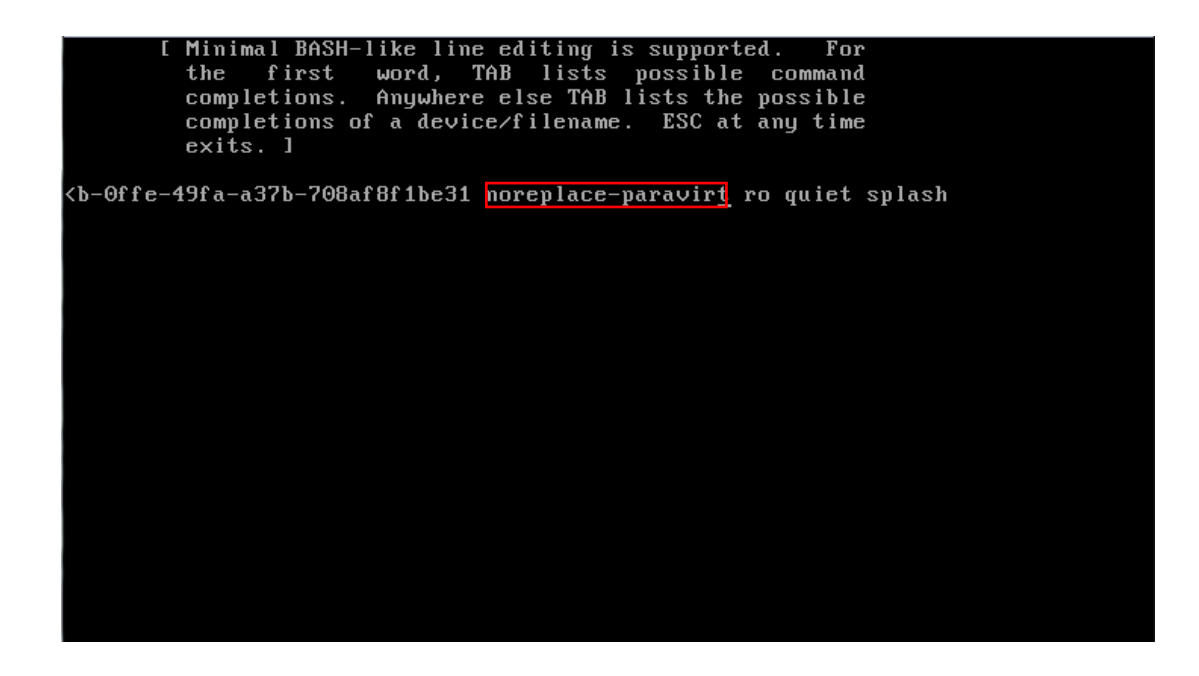

7) Do the same to add the parameters "noreplace-paravirt" on boot kernel line in the file /boot/grub/menu.lst.

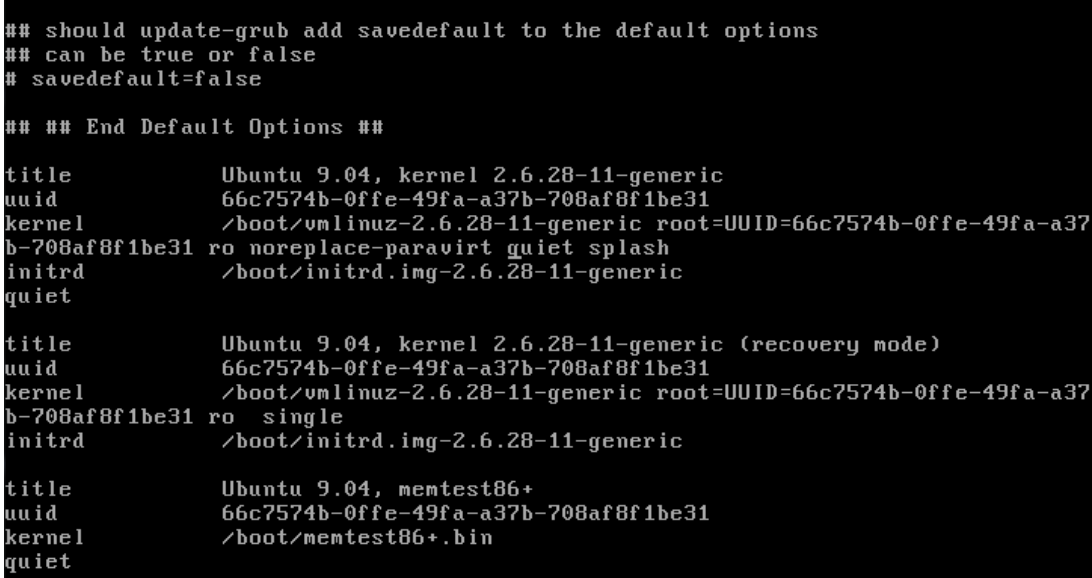

Done~